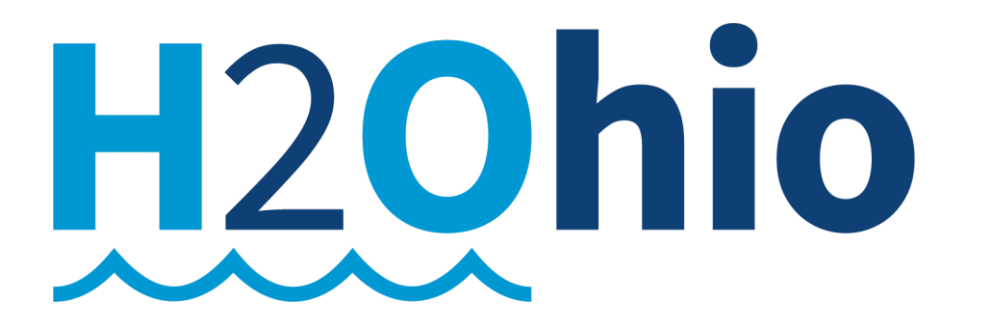

# **Statewide Expansion**

# **Payments to Participants**

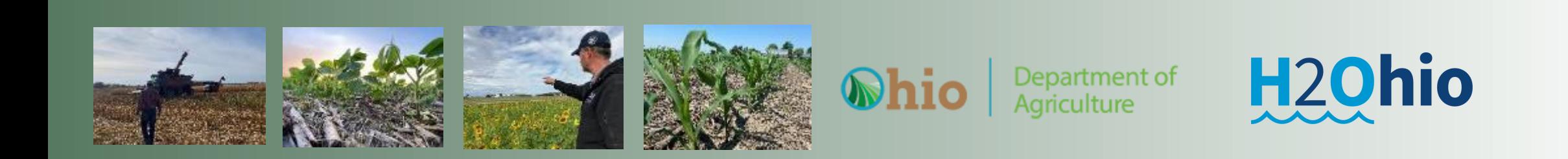

### **H2Ohio Cost Share Payments will be made through OBM OhioPays Portal**

- Statewide Expansion H2Ohio Participants will need to obtain an "OhioPays ID"
	- Participants will complete the Certification Process for completed BMPs through MyFarms
	- SWCD/DSWC Staff will complete verification process for completed BMPs.
	- DSWC will process EFT payments:
		- When BMPs are completed certified & verified
		- Using the Beehive reports & participants "OhioPays ID"

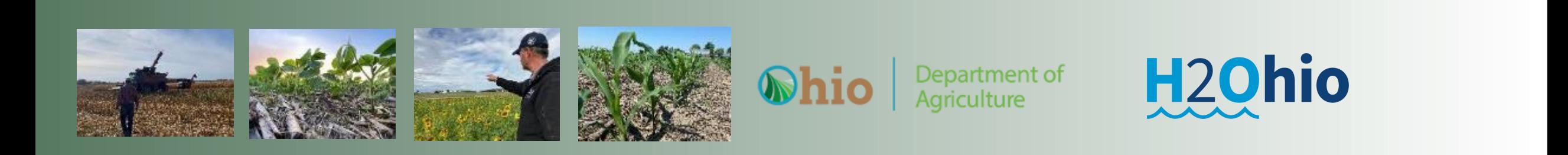

### **H2Ohio Participants & OhioPays**

- "OhioPays" Registration Process
	- The State of Ohio has established an On-line Portal for clients to create an "OhioPays ID"
		- If a participant has already completed the process and have a valid "OhioPays ID" or a "Supplier ID" (old name) you **will not** have to re-register.
			- Existing "Supplier ID" numbers are now "OhioPays ID" number

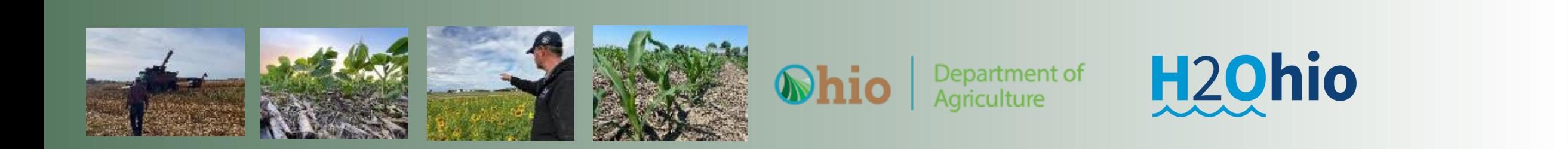

### **H2Ohio Participants & OhioPays**

- Obtain an "OH|ID" (If they already have an OH|ID for their "entity" they do not have to create a new one.
	- <https://ohid.ohio.gov/wps/portal/gov/ohid/login>
- Complete "OhioPays" Registration Process and obtain an OhioPays ID
	- <https://ohiopays.ohio.gov/>

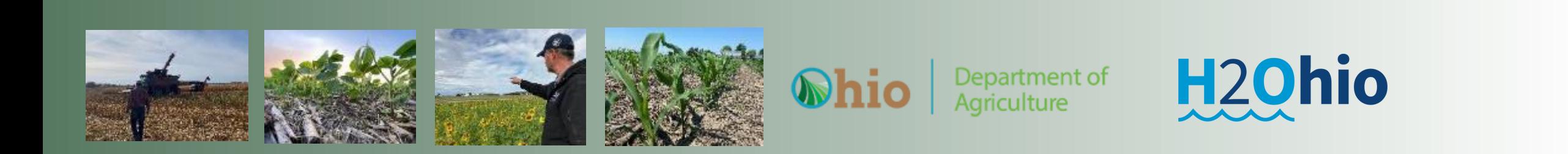

## https://ohiopays.ohio.gov/home

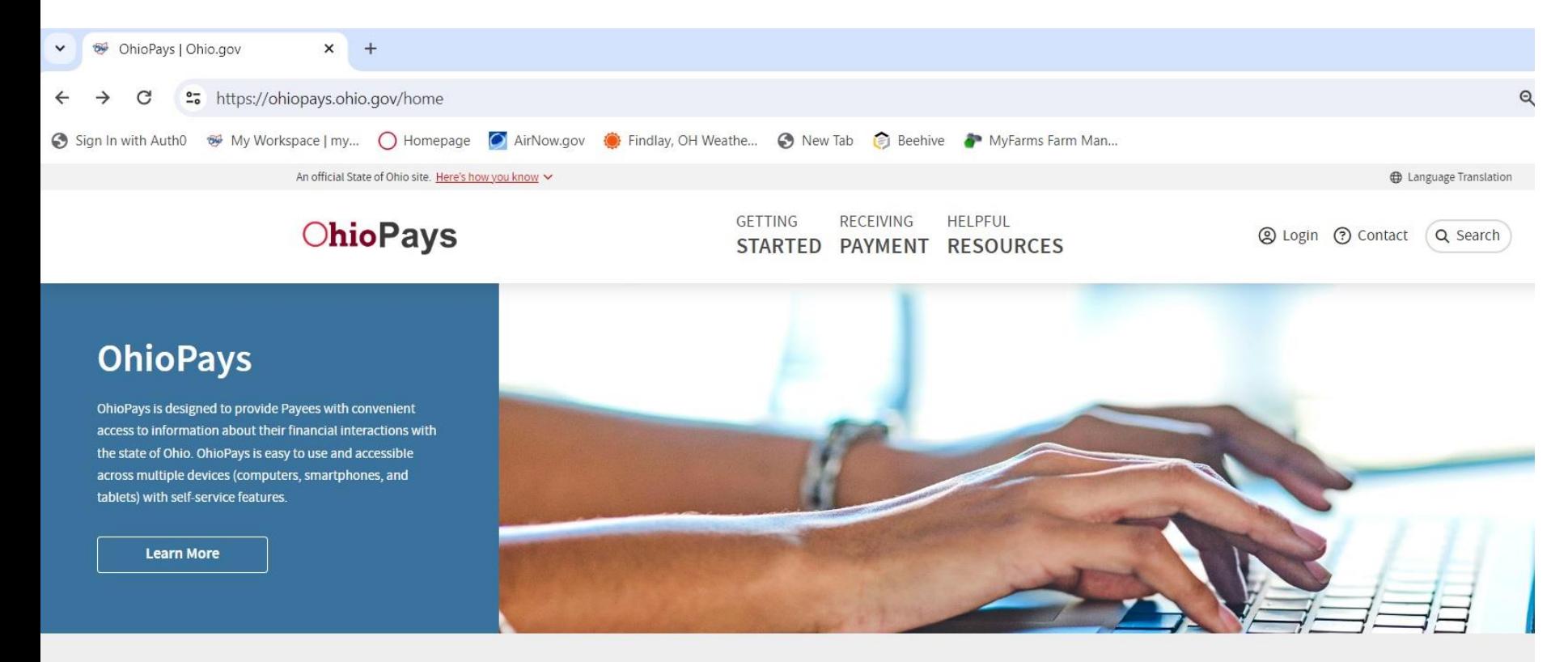

#### **Featured Content**

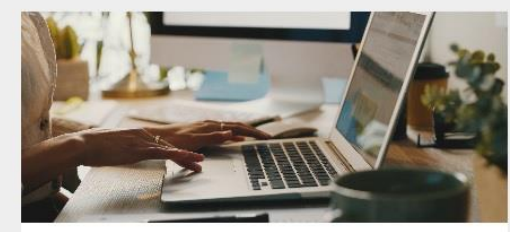

**About OhioPays** Learn more about OhioPays.

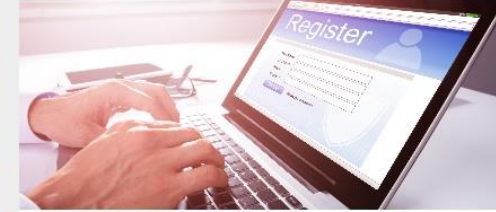

**How to Register** Register or update a profile.

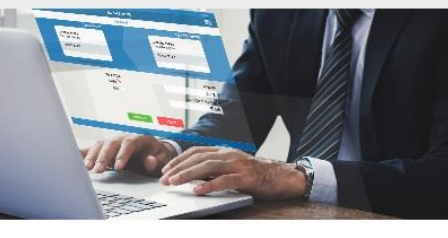

**Receiving Payment** How to view payments, purchase orders, and invoice information.

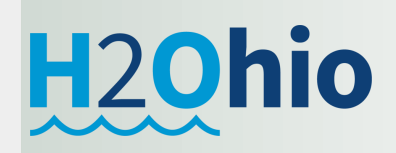

## https://ohiopays.ohio.gov/getting-started

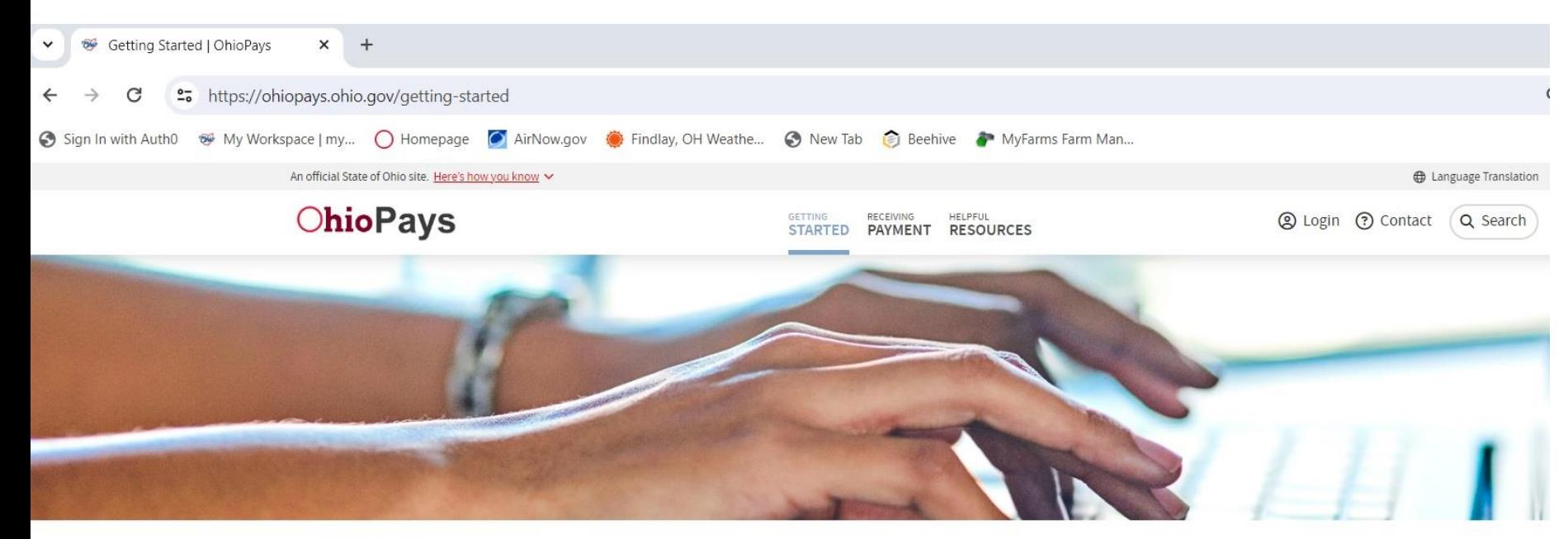

OHIOPAYS / Getting Started

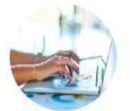

#### **Getting Started**

OhioPays is the State of Ohio portal for new Payee registration. The portal also allows Payees to maintain their profile. Learn more about how to register and/or update your profile under Helpful Resources. To access OhioPays, click the Login button in the upper right corner of any page. You will use an OH|ID login and password to access OhioPays.

#### **Getting Started**

Featured in this section

**WELCOME** 

**HOW TO REGISTER** 

**ABOUT OHIOPAYS** 

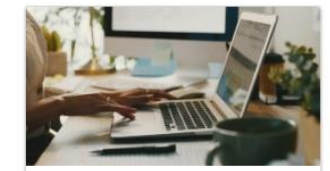

**About OhioPays** Learn more about OhioPays.

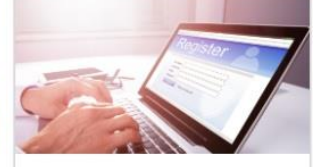

**How to Register** Register or update a profile.

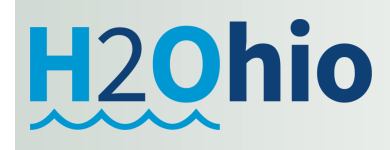

## **https://ohiopays.ohio.gov/**

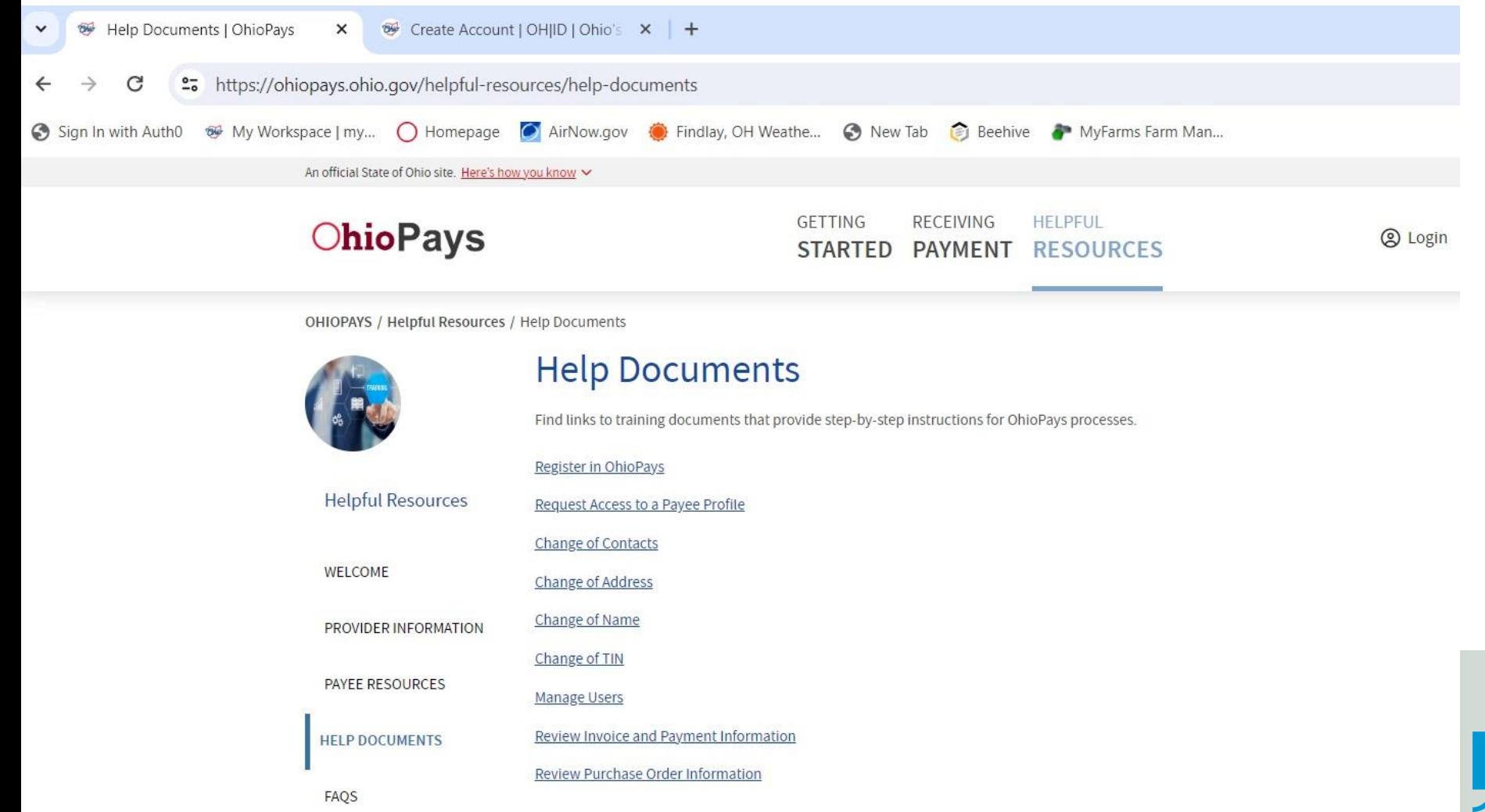

H<sub>2</sub>Ohio

### <https://ohiopays.ohio.gov/getting-started/02-how-to-register/02-how-to-register>

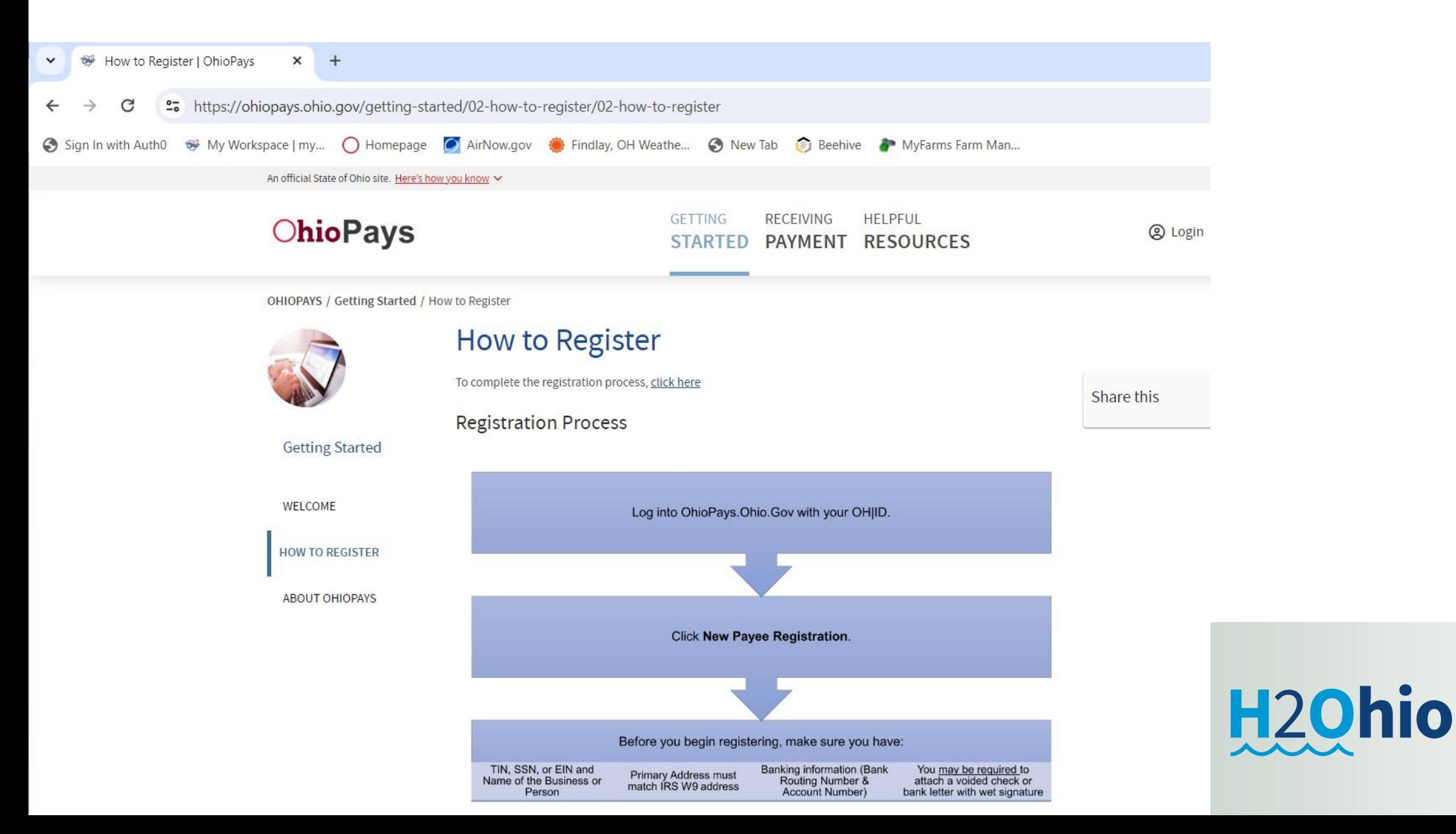

## **https://ohiopays.ohio.gov/**

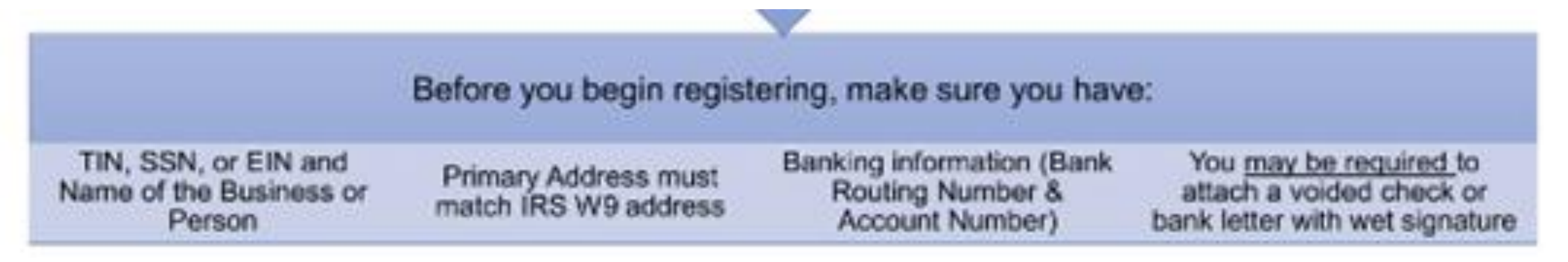

- Complete "OhioPays" Registration Process and obtain an OhioPays ID
	- <https://ohiopays.ohio.gov/>
	- Select "How to Register"
	- Click on the "To complete the registration process, Click here" on the website.

Department of

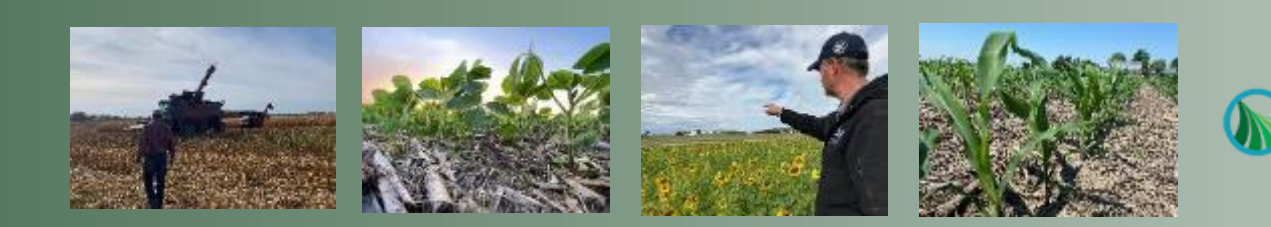

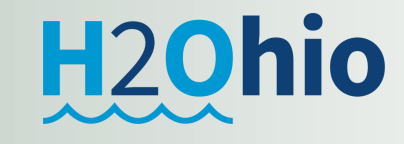

### <https://ohid.ohio.gov/wps/portal/gov/ohid/login>

 $\boxed{\bullet}$ 

 $\Leftarrow$ 

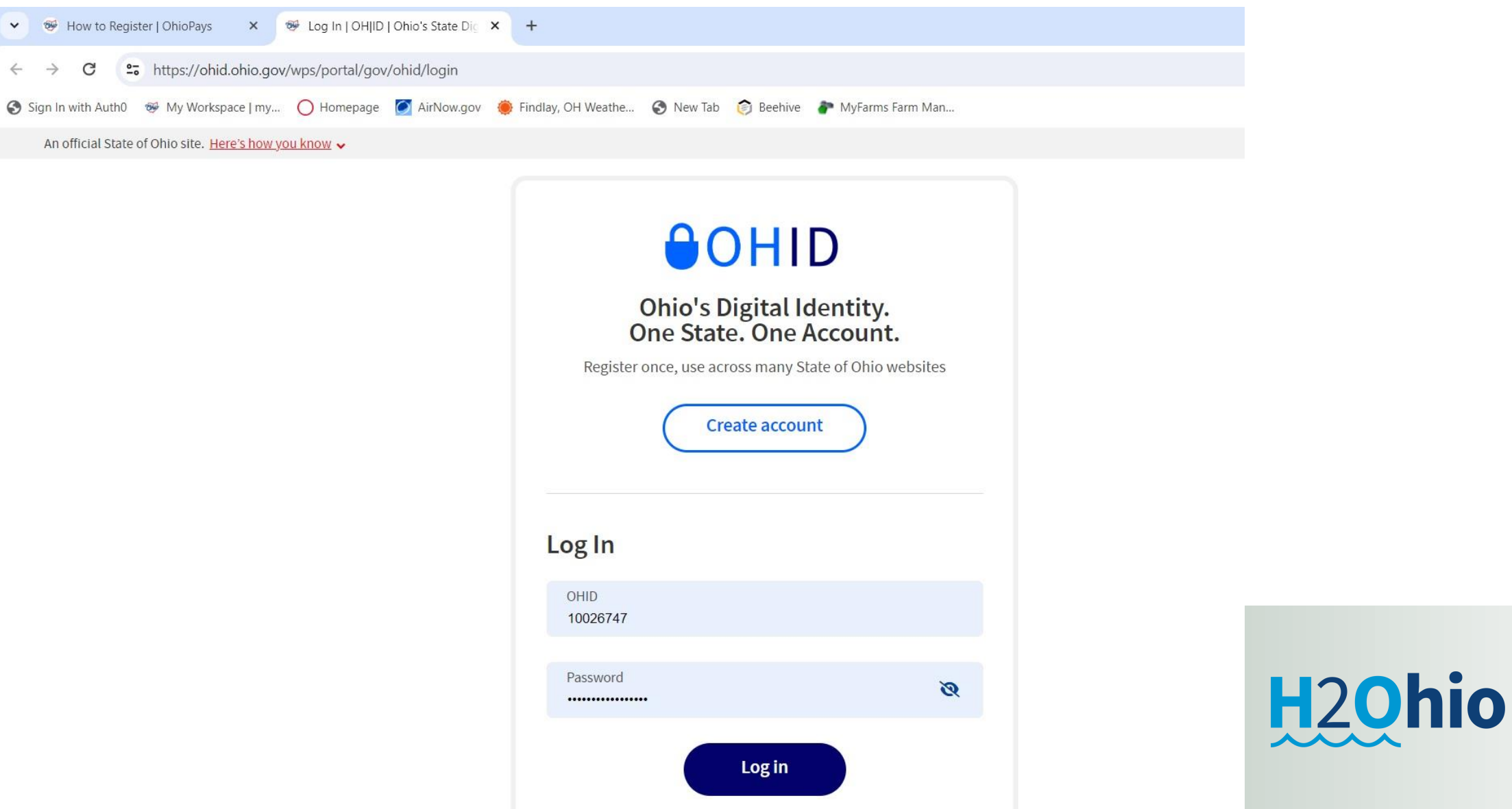

### <https://ohid.ohio.gov/wps/portal/gov/ohid/create-account/create-account>

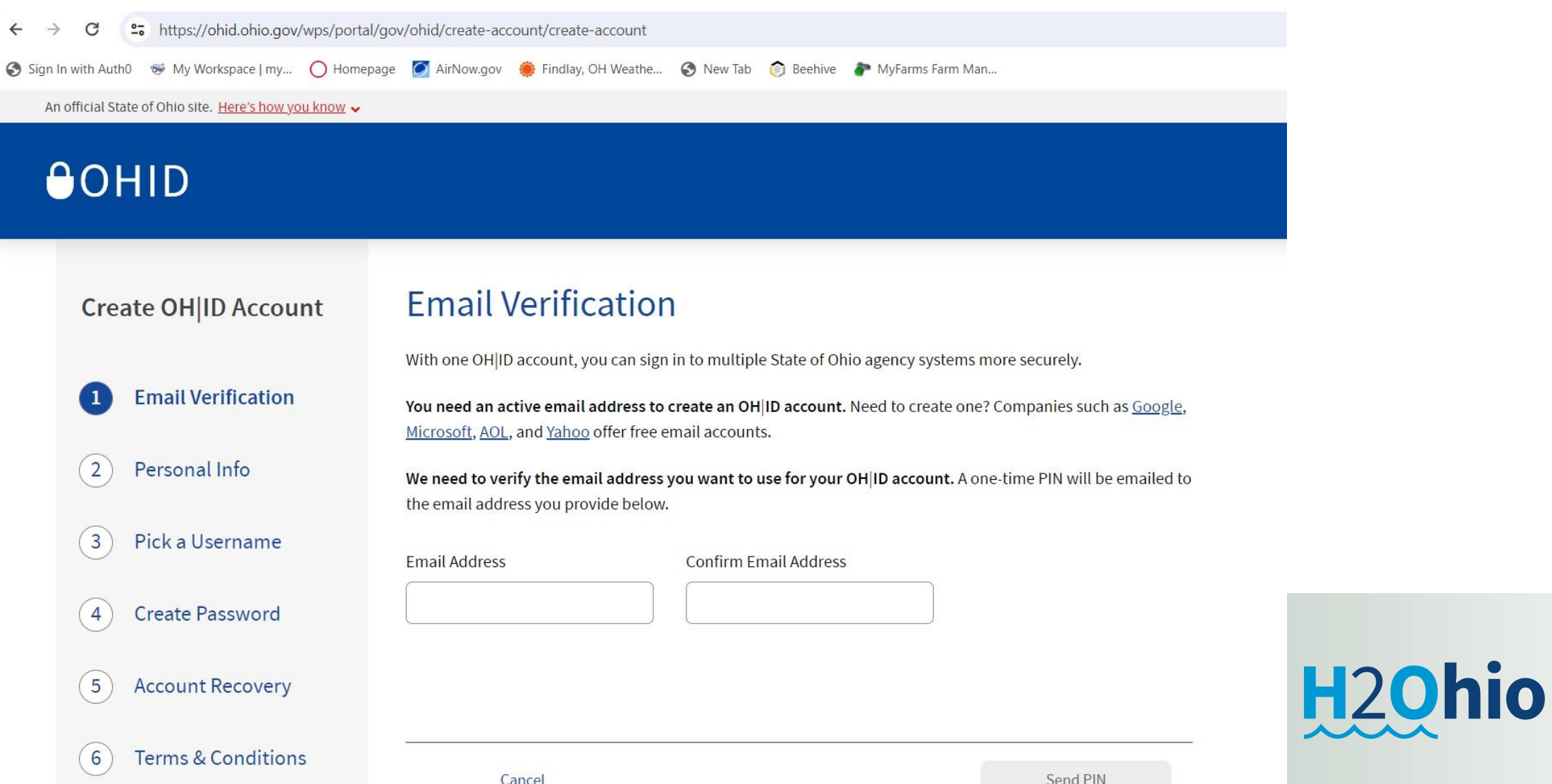